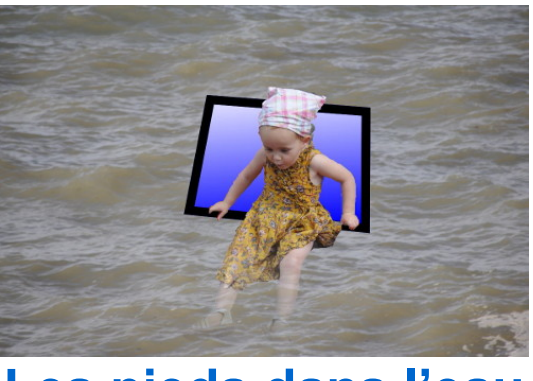

**Les pieds dans l'eau**

Ouvrir la photo DSC\_0595,JPG qui servira de décor de mer, puis ouvrir la photo de la petite fille sur son toboggan en tant que calque par menu : Fichier/Ouvrir en tant que calque ou cliquer-Déposer l'image sur la fenêtre d'image.

Renommer respectivement les calques en "Mer" et "Petite Fille". Clic-droit sur le calque et Modifier les attributs du calque.

Réduire la taille du calque "Petite fille" par menu : Calque/Échelle et taille du calque … Détourer la petite fille à l'aide des Ciseaux intelligents, compléter par un masque de calque **Sélection** pour affiner ce détourage ou tout faire avec un masque de calque blanc et un pinceau noir.

Pour effacer le fond et ne garder que la petite fille, Clic-droit sur le calque ou le masque et choisir : **Appliquer le masque de calque.**

Le calque est devenu transparent et seule la petite fille apparaît sur un fond de mer.

## **Les pieds dans l'eau**

Ajouter un masque de calque blanc à ce calque et choisir l'outil Dégradé **pp vers ap** de façon à ce que le dégradé aille du blanc vers le noir (Opacité vers transparence) passer l'outil sur l'image depuis le haut des jambes jusqu'à ses pieds.

## **Fabrication du cadre**

Nous utiliserons l'outil **Chemin**. Cliquer successivement à quatre endroits de l'image. En survolant avec la souris le premier point et en appuyant sur la touche **Ctrl** le curseur montre deux anneaux enlacés (voir image ci-contre), cliquer pour fermer le chemin. Vous pouvez maintenant déplacer les points (nœuds) du chemin pour qu'une ligne passe par le creux des deux mains.

Pour tracer ce chemin et en faire un cadre, nous ouvrons un nouveau calque transparent appelé "Cadre" que nous plaçons sous le calque "Petite fille". Cliquer sur l'onglet **Chemin** (à droite de l'onglet des calques) pour ouvrir la fenêtre des chemins puis faire un clic-droit sur la vignette du chemin : Tracer le chemin. Le chemin sera tracé dans la couleur du premier plan aussi convient-il de choisir celle-ci (j'ai choisi Noir). Pour l'épaisseur de la ligne de tracé prendre 20 px.

## **Fond du cadre**

Pour le fond du cadre, nous utiliserons un dégradé Bleu-blanc linéaire. Pour ne pas dépasser du cadre, la baguette magique au milieu du cadre sélectionne l'intérieur de celui-ci. Tracer le dégradé de haut en bas du blanc vers le bleu.

Dans l'illustration ci-contre nous voyons tous les calques utilisés. J'ai dupliqué le calque "Petite fille" avec le masque avant d'appliquer celui-ci, pour pouvoir éventuellement revenir sur le détourage de la petite fille (son œil est fermé).

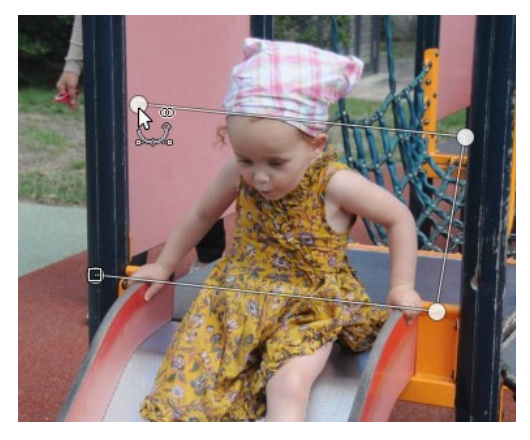

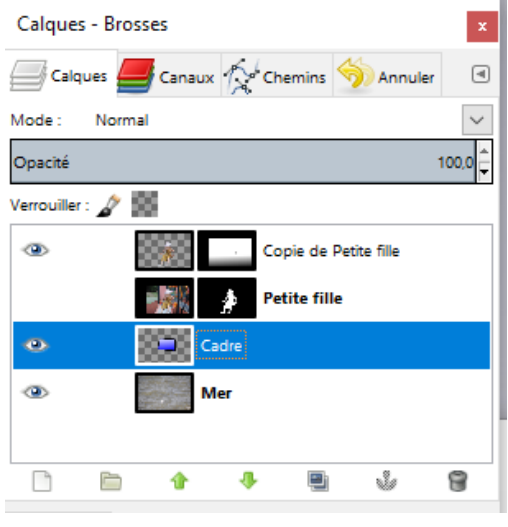